## **Edit fixture type settings**

1. Tap on the fixture type you want to edit - All Fixture Type Settings will automatically be loaded from the fixture library except filter parameters for slow, medium and fast

 $\pmb{\times}$ 

From: <https://manual.zactrack.com/> - **zactrack**

Permanent link: **[https://manual.zactrack.com/doku.php?id=manual:edit\\_fixture\\_type\\_settings](https://manual.zactrack.com/doku.php?id=manual:edit_fixture_type_settings)**

Last update: **2018/07/26 16:38**

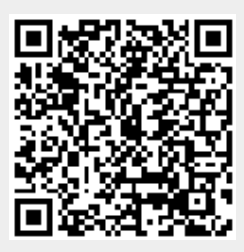